## **Mio Trentino App** Find out how to use your Guest Card

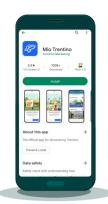

Download the app from the Android or Apple stores

## Download the app and link up your card

| Cancel                                                       | AA C                             |
|--------------------------------------------------------------|----------------------------------|
| Welcome                                                      |                                  |
| Login                                                        |                                  |
| Login if you already have an<br>and discover the benefits of | account, or register<br>the app. |
| _                                                            |                                  |
| Continue with                                                | h email                          |
| Continue with F                                              | facebook                         |
| G Continue with                                              | Google                           |
| Continue with                                                | Apple                            |
| If you don't have an account                                 | create a new one                 |
| Create an ac                                                 | count                            |
| <u> </u>                                                     |                                  |

Access/register with your email address or social media profile

| ( Bask<br>Add card                                                                                                    |   |
|----------------------------------------------------------------------------------------------------|---|
| Enter the Guest Card code Code Verify User Code Verify Staving in any accommodation facility                                                                                                    | þ |
| staying in any accommodation facility<br>in Trention. The card code will be sent<br>via e-mail or SMS directly to the facility.<br>If you haven't received it yet, apply for<br>it now. The card is valid for the entire<br>period of stay. |   |
|                                                                                                    |   |

Enter your card code

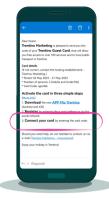

You can find the code in the email you've received from the accommodation facility

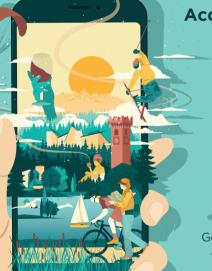

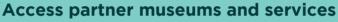

**Travel on public transport** 

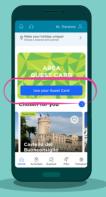

Go to the Guest Card area from the app homepage

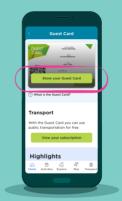

Show your card to access museums and attractions

| ( |                               |   |
|---|-------------------------------|---|
|   | < Guest Card                  |   |
|   | Services Included             |   |
|   | Castello del<br>Buonconsiglio |   |
|   | Find out what's included      |   |
|   | FAQ                           |   |
|   | How can I get my card? +      |   |
|   | How do I link my card? +      |   |
|   | When can I start using it? +  |   |
|   | What if I'm travelling with + |   |
|   |                               | ) |
|   |                               |   |

Find out more about all the services included in your card

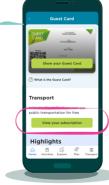

View your public transport subscription

## Image: Control of Control of Contro

Validate your ticket on board the bus or at the train station

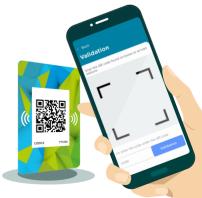

Scan the QR code or enter the code (TTxxxx) manually

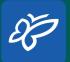

Download the app **Mio Trentino** 

Google Play
App Store

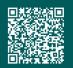